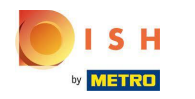

#### Click on RESTAURANT.  $\bigcirc$

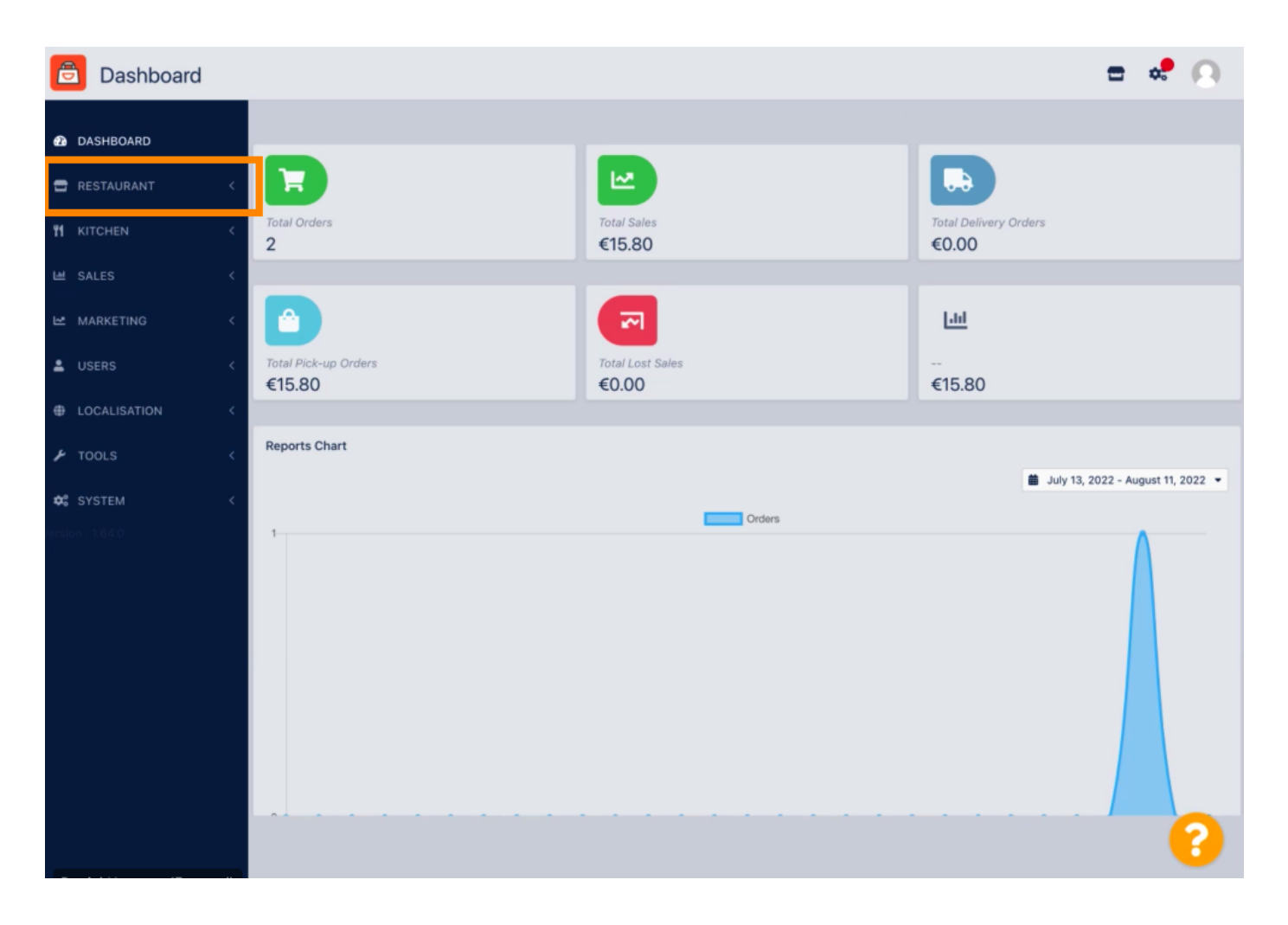

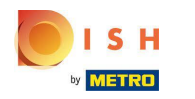

Click on Locations.  $\bigcirc$ 

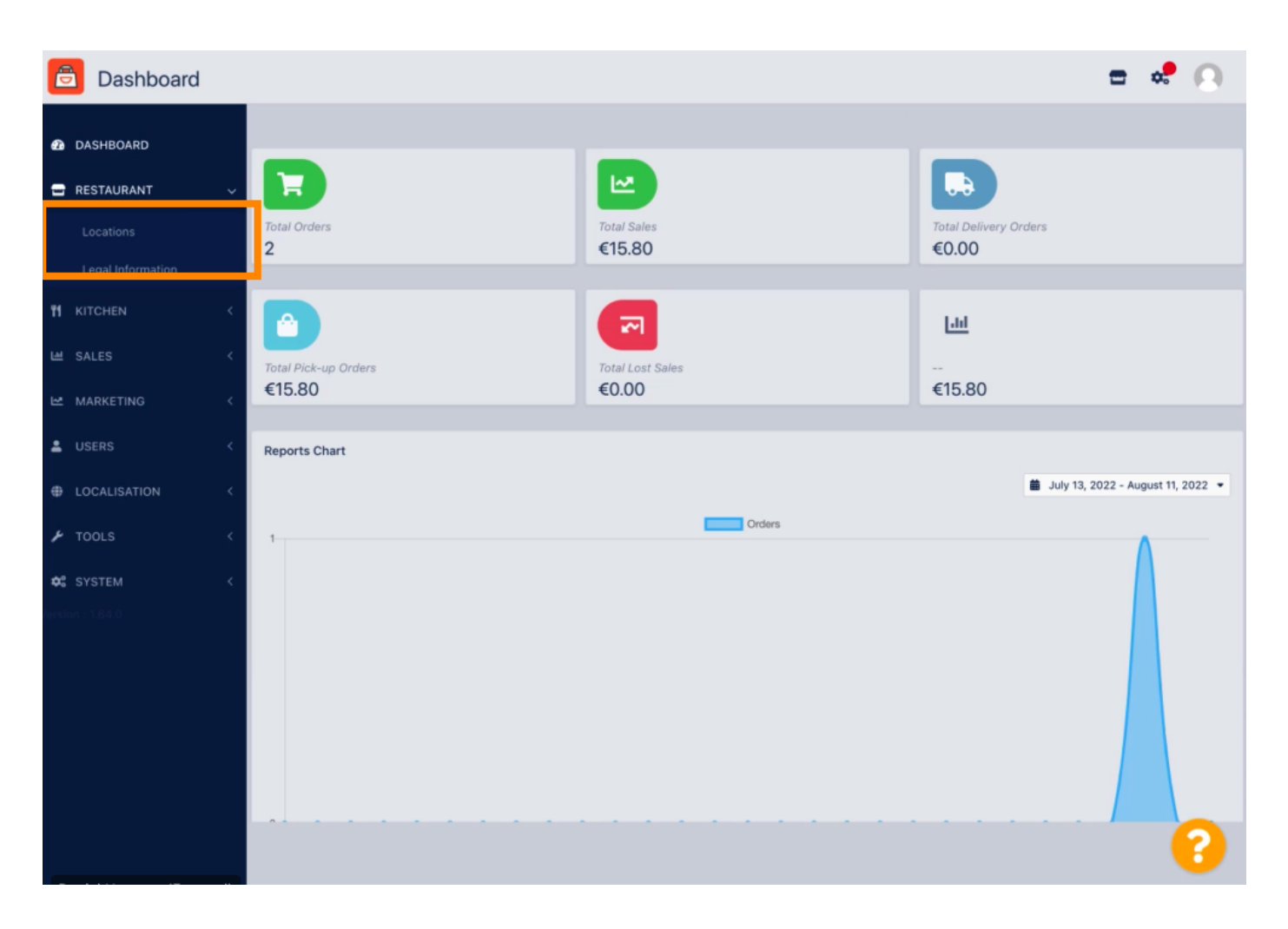

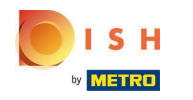

## To edit your location, click on the pencil icon.  $\boldsymbol{0}$

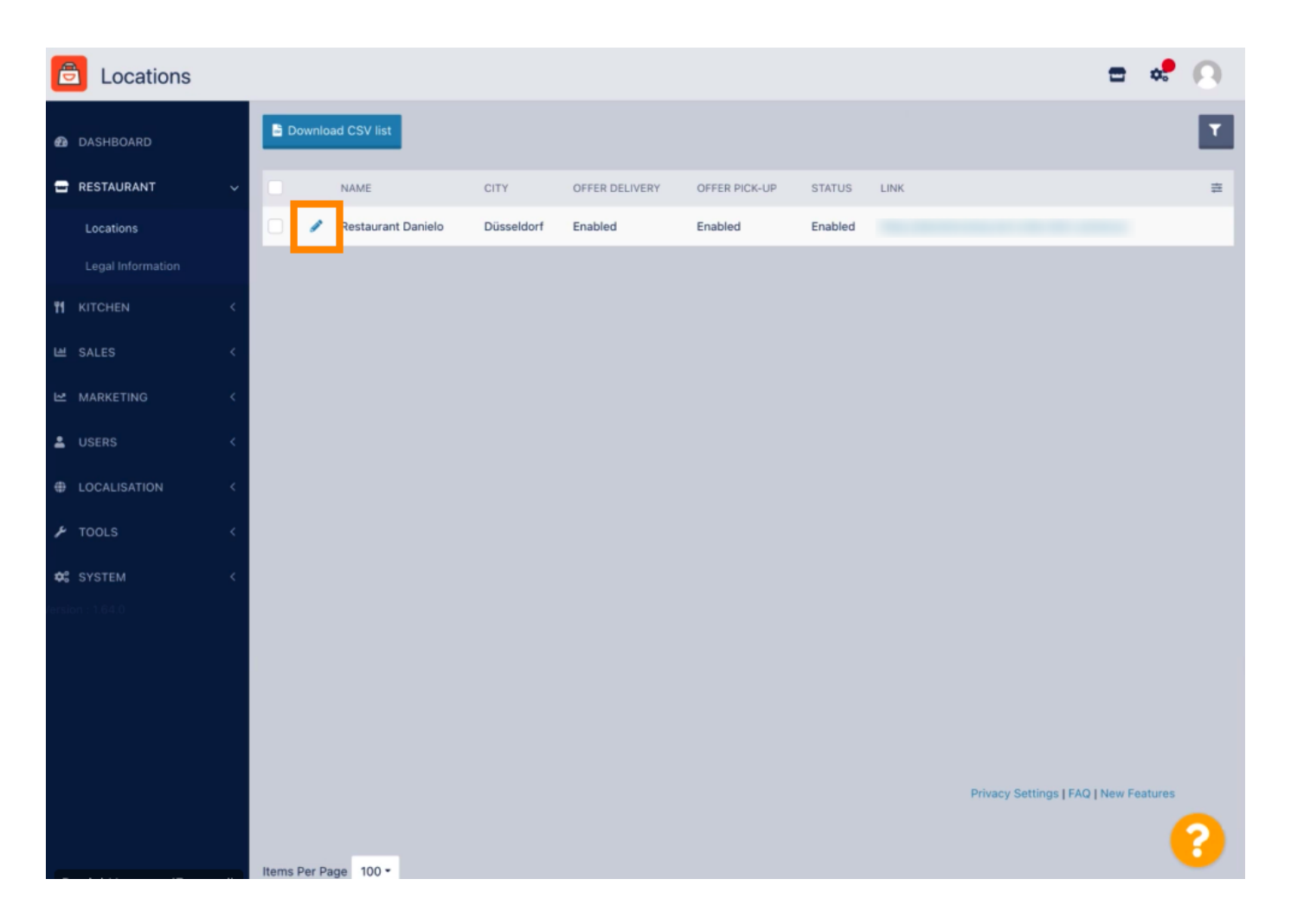

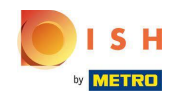

Under the tab Location you can insert or edit general restaurant information shown in the Storefront.  $\boldsymbol{\Theta}$ You can also enable or disable the Webshop accessibility and Subscription Status.

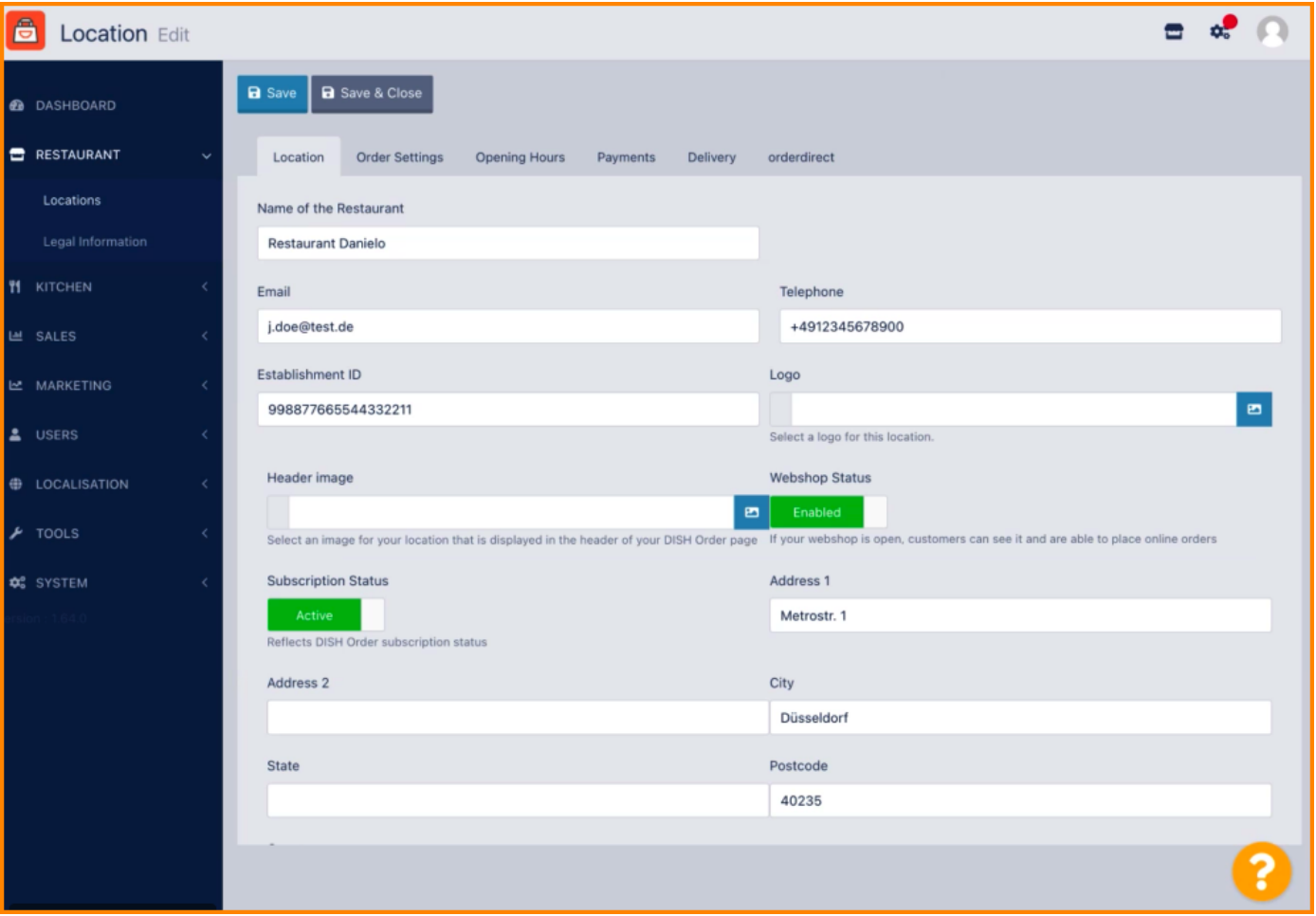

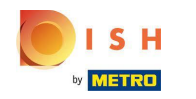

# Scroll down to see further information.  $\bigcirc$

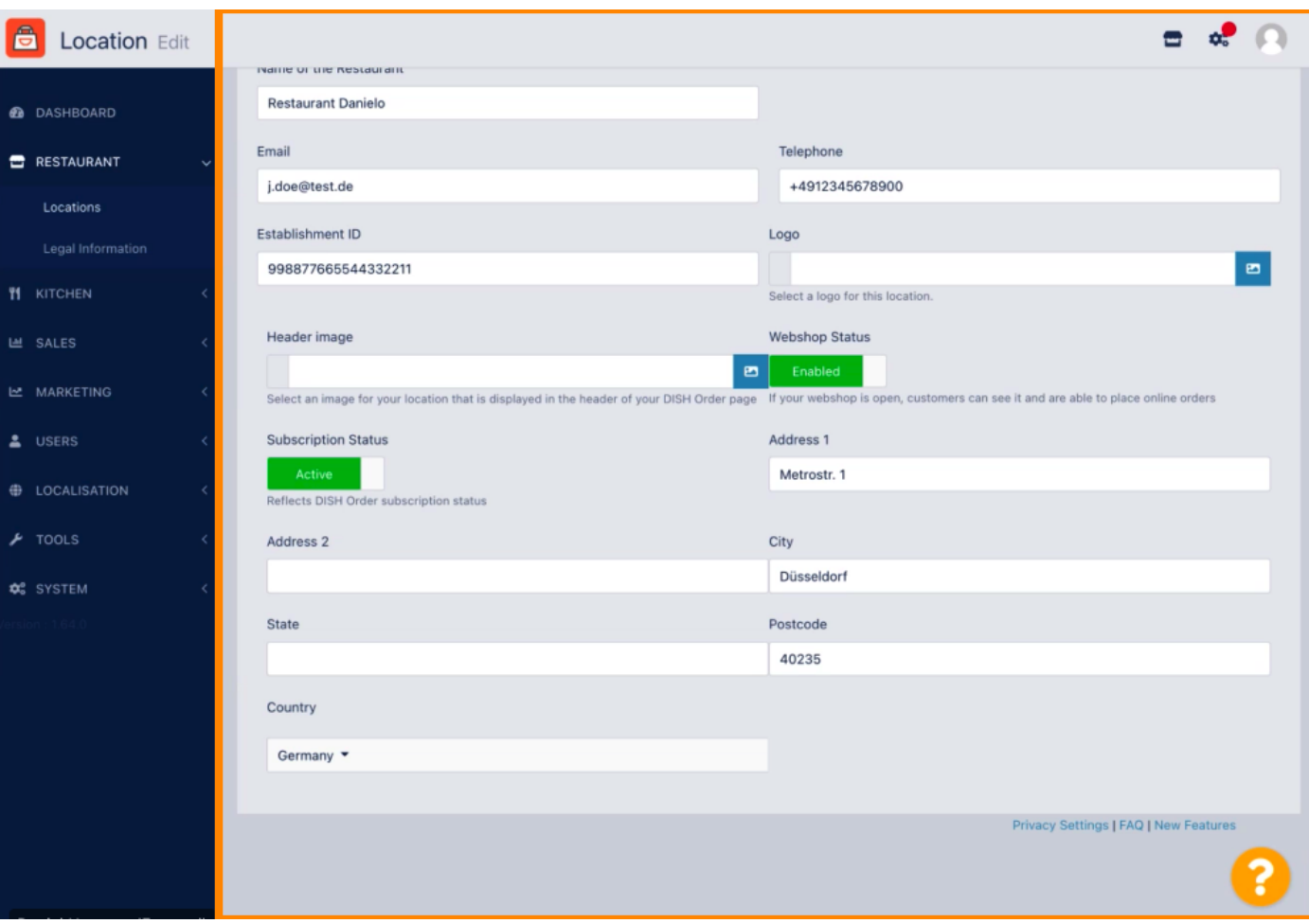

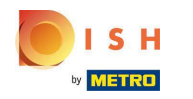

# Scroll up and click on Save & Close.  $\bullet$

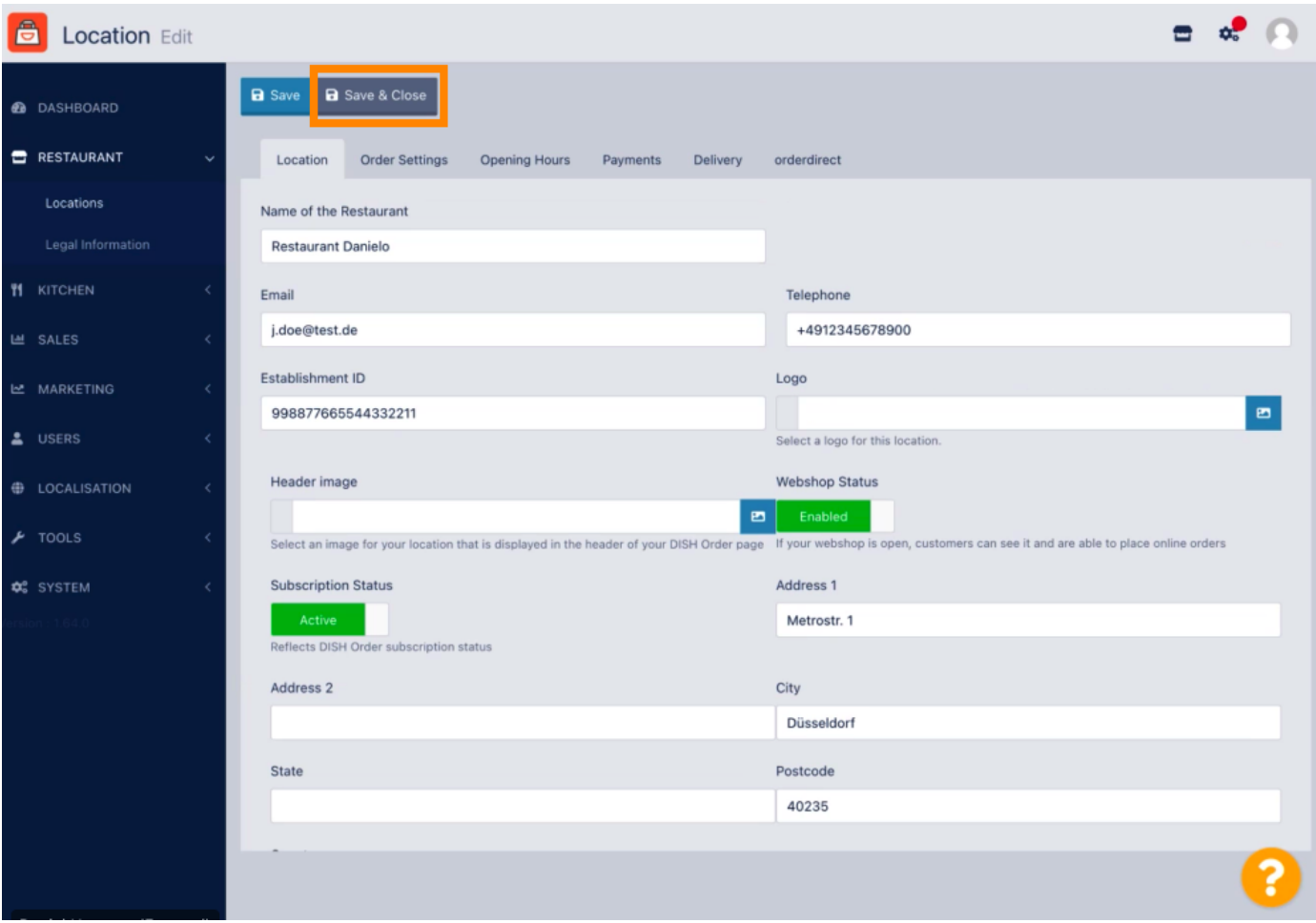

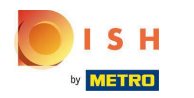

# That's it, your'e done.  $\boldsymbol{0}$

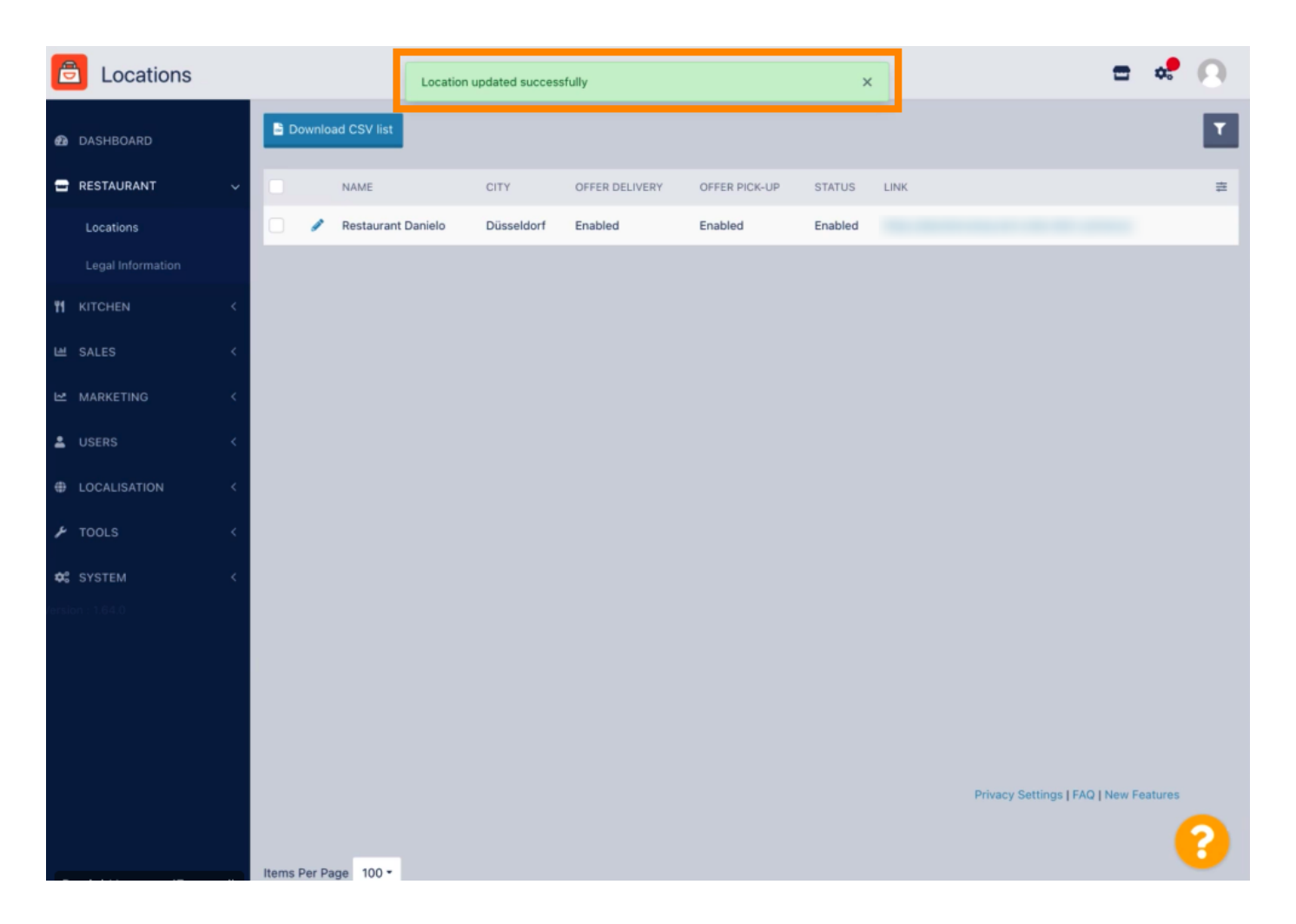

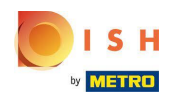

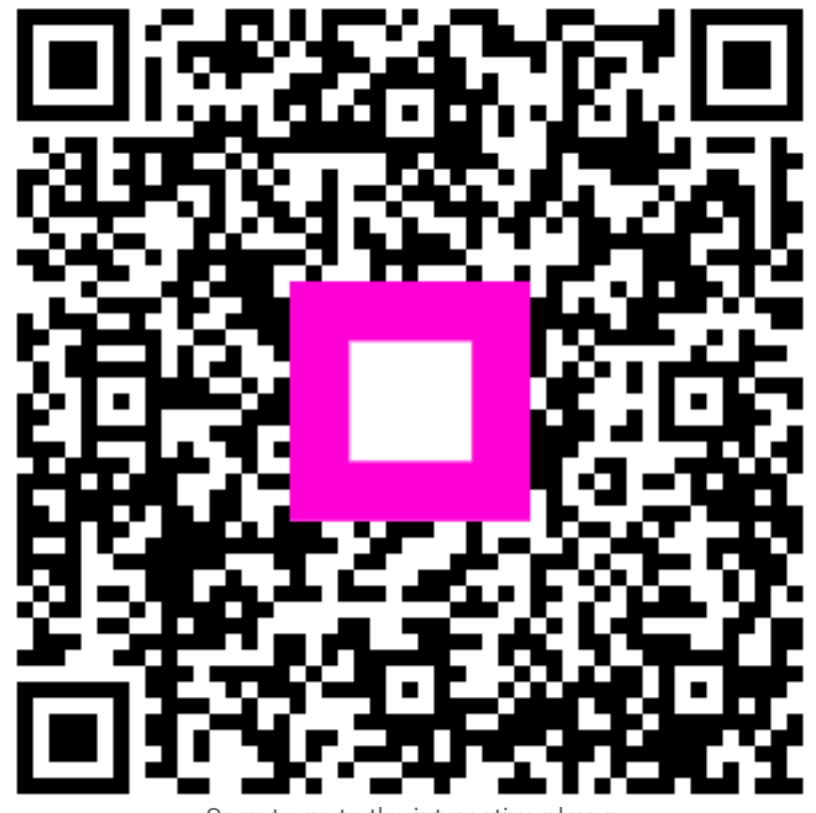

Scan to go to the interactive player